**[薛泰吉](https://zhiliao.h3c.com/User/other/349)** 2014-12-22 发表

```
某客户CAS平台中毒导致网络中断排查案例(一)
```
一、 问题描述:

某客户CAS平台在运行一段时间后突然导致整网网络中断,断开CAS平台网络后网络立刻恢复。

二、 组网环境

CAS平台组网采用UIS,网络模块为B6300XLG,CAS平台部署零存储。客户整网直接使用公网 地址,二层网络,出口防火墙未做安全策略,CVK直接使用公网地址接入网络。 三、 过程分析:

- 1、将CAS平台及零存储环境恢复,接入网络,复现断网情况。
- 2、复现网络中断情况时,在接入交换机连接B6300XLG的下联口和某个CVK上进行抓包。对报文进行 分析,发现有大量以CVK地址为源地址,以公网地址为目的地址的DNS请求报文。

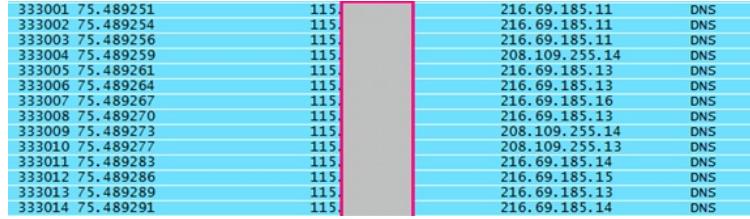

CAS正常开局过程中是没有配置DNS地址的,于是检查CVK节点下/etc/resolv.conf文件,发现该文件 被修改并添加了DNS地址,并且CVK节点root密码过于简单,于是怀疑CAS平台系统被攻击。

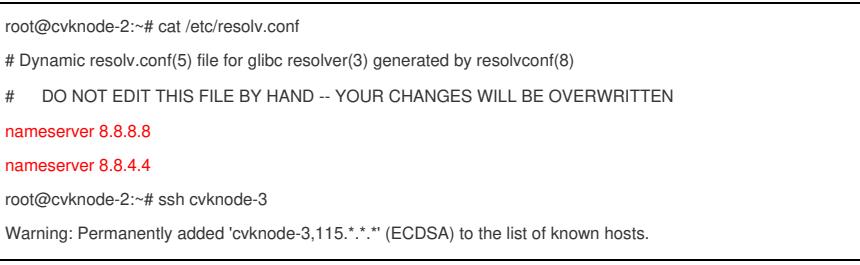

## 3、使用ps –ef查询每台CVK节点的进程发现可疑进程

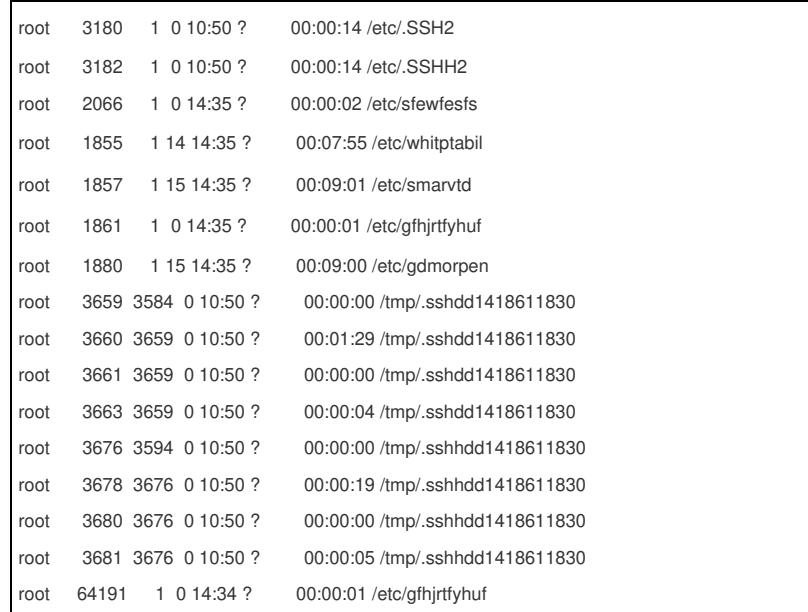

查询每个CVK节点的目录下的文件,发现在相应的目录下多了上述可疑进程的文件,并且使用cat 命令显示该文件的结果是乱码刷屏。

查询每个节点rc.local文件,发现这些可疑进程是开机自启动。

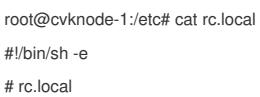

# This script is executed at the end of each multiuser runlevel. # Make sure that the script will "" on success or any other # value on error. # In order to enable or disable this script just change the execution # bits. # By default this script does nothing. touch /var/run/h3c\_cas\_cvk /usr/bin/set-printk-console 2 exit 0 cd /tmp;./sfewfesfs cd /tmp;./gfhjrtfyhuf cd /tmp;./rewgtf3er4t cd /tmp;./fdsfsfvff cd /tmp;./smarvtd cd /tmp;./whitptabil cd /tmp;./gdmorpen cd /etc;./sfewfesfs cd /etc;./gfhjrtfyhuf cd /etc;./rewgtf3er4t cd /etc;./fdsfsfvff cd /etc;./smarvtd cd /etc;./whitptabil cd /etc;./gdmorpen

4、通过上网查询相关资料,确认所有CVK节点被攻击,中了sfewfesfs病毒,该病毒相应进程会使CP U占用率瞬间达到300%多,向网络发送大量报文,导致网络阻塞。

```
top - 16:33:27 up 5:46, 2 users, load average: 2.03, 1.30, 1.29
Tasks: 520 total, 6 running, 512 sleeping, 0 stopped, 2 zombie
Cpu(s): 4.2%us, 30.1%sy, 0.0%ni, 62.7%id, 0.0%wa, 3.0%hi, 0.0%si, 0.0%st
Mem: 16391908k total, 10569696k used, 5822212k free, 440204k buffers
Swap: 8803324k total, 0k used, 8803324k free, 846476k cached
PID USER PR NI VIRT RES SHR S %CPU %MEM TIME+ COMMAND
56794 root 20 0 339m 29m 0 S 393 0.2 11:58.88 whitptabil
56620 root 20 0 340m 29m 0 S 392 0.2 15:53.49 smarvtd
54572 root 20 0 4933m 1.6g 5344 S 16 10.3 32:37.23 kvm
54196 root 20 0 9044m 1.6g 5348 S 11 10.4 35:54.12 kvm
167 root 20 0 0 0 0 S 2 0.0 0:13.16 ksoftirqd/6
248 root 20 0 0 0 0 S 2 0.0 0:11.84 ksoftirqd/22
 3 root 20 0 0 0 0 S 2 0.0 0:53.44 ksoftirqd/0
 147 root 20 0 0 0 0 S 2 0.0 0:12.15 ksoftirqd/2
 142 root 20 0 0 0 0 S 1 0.0 0:11.73 ksoftirqd/1
 157 root 20 0 0 0 0 S 1 0.0 0:12.08 ksoftirqd/4
 233 root 20 0 0 0 0 S 1 0.0 0:16.91 ksoftirqd/19
198 root 20 0 0 0 0 S 1 0.0 0:09.14 ksoftirqd/12
5917 root 20 0 2217m 374m 2696 S 1 2.3 7:25.67 lichd
5979 root 20 0 2217m 376m 2708 S 1 2.4 7:26.81 lichd
6094 root 20 0 2289m 383m 2908 S 1 2.4 6:17.24 lichd
6229 root 20 0 2360m 377m 2716 S 1 2.4 17:57.36 lichd
```
四、 解决方法:

- 1、 备份所有虚拟机磁盘镜像和配置信息,重新部署CAS平台及零存储,部署时使用较复杂的root密码 ,包含大小写,数字和特殊的字符信息。
- 2、 增加防火墙,在防火墙上做好安全策略,使CAS平台与外界网络完全隔开。由于客户网络为公网地 址,在做好安全策略前,CAS平台先不接入网络。
- 3、 由于客户虚拟机分配的也是公网地址,也有可能中毒,建议客户检查虚拟机。